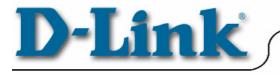

### **Quick Install Guide**

DMP-210/220 Portable MP3 Player For Windows

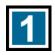

# **Review Package Contents**

Make sure that the package contains the following items. If any items are missing, contact the reseller.

- DMP-210/220 Player
- Drivers and Software on CD-ROM
- Earphone
- USB Cable
- User's Manual
- Quick Install Guide
- 1 x AA Alkaline Battery

# Driver and Manager Installation

The driver enables the Manager software to communicate with the DMP-210/220. When you install the Manager software, the drivers will automatically be copied to the Windows system directory.

#### Note:

**Install the Manager program before connecting your DMP-210/220 to the USB port.** The Manager program loads the appropriate drivers necessary to complete the installation. If the device is connected before installing the Manager program, disconnect the DMP-210/220 from the USB port, exit the "Add New Hardware Wizard" screen and restart your computer.

## Driver and Manager Installation Continued...

- Make sure your computer is turned on.
- Insert the DMP-210/220 Driver CD into the CD-ROM.
- The Autorun screen will appear automatically.

| D Roq-It by D-Link  | ×                                      |
|---------------------|----------------------------------------|
|                     | J-Link                                 |
| Install Manager     |                                        |
| View QIG (POF)      |                                        |
| Read Manual (PDF)   |                                        |
|                     |                                        |
| Browse Disk         | POQ-IL<br>Defaulter<br>Defaulter Peter |
|                     |                                        |
| Visit www.dlink.com |                                        |
| CLOSE               | MP3<br>Digital Audio Player            |

Click on the button labeled "Install Manager"

**Note:** If the Autorun screen does not appear, click on Start and select Run. In the run dialog box, type "drive:\autorun.exe" and click OK. Where "drive" is the letter of your CD-ROM drive.

- Follow the on-screen instructions to complete the Manager installation.
- Reboot the computer.

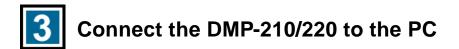

- Open the battery compartment and insert the battery supplied with this package. Be sure to match the correct polarity.
- Press the Play button to turn on the DMP-210/220. The DMP-210/220 must be powered on before connecting to the computer via the USB port.
- Connect the type "A" end of the USB cable to the USB port on your computer. (This is the flatter, rectangular end of the USB cable)
- Connect the other end of the USB connector on the DMP-210/220. (This is the smaller, square end of the USB cable)
- Windows will detect and load all necessary drivers when the DMP-210/220 is connected to the USB port for the first time.

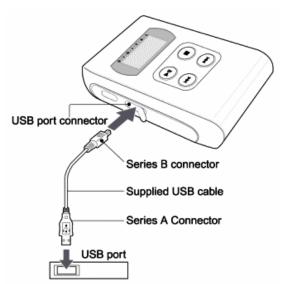

*Note:* Windows 2000 users may be prompted by a "Digital Signature Not Found" screen. Click "Yes" on each screen to allow the installation to continue.

Download from Www.Somanuals.com. All Manuals Search And Download.

# **4** Downloading Music to the DMP-210/220

- Start the Manager program by clicking on: Start > Programs > D-Link MP3 > D-Link MP3 Manager
- The following screen will appear

| 冒 D-Link MP3 Manager          |                           |             |          | - D × |  |  |
|-------------------------------|---------------------------|-------------|----------|-------|--|--|
| Eile PC D-Link MP3 Iools Help |                           |             |          |       |  |  |
| ] <b>71 ?</b>  ] X Pa         | R 🖋 🗄 📂 🌢                 | r   👺 🖶 🏣 💈 | 🎽 🋏 🔻    | H 🔳   |  |  |
| F.mp3 ▼<br>Temp: Computer     | Name                      |             | Size     | Туре  |  |  |
|                               | <flash memory=""></flash> | Total (     | IKB Free | 0KB   |  |  |
|                               | Name                      |             | Size     | Туре  |  |  |
| 0 File(s) Selected : 0 }      | SmartMedia>               |             | IKB Free | ОКВ   |  |  |

- On the Left side, select the Drive and Folder of your MP3 files.
- Select the MP3 files you wish to download to the DMP-210/220.
- Press the Send to DMP-210/220 button to download the selected MP3 files to the DMP-210/220.
- Once the download is successful, the Flash Memory section will refresh and show the songs currently downloaded to the DMP-210/220.

Download from Www.Somanuals.com. All Manuals Search And Download.

### Downloading Music to the DMP-210/220 Continued...

- You may also upgrade the available memory by inserting a SmartMedia Card. SmartMedia Cards are available at most electronic stores. Refer to the User's Manual for more information.
- When using SmartMedia Cards, you will need to click the select button to download music to the SmartMedia memory.
- Pressing the Update button will refresh the view of which files are downloaded to the DMP-210/220.

Additional information and instructions are provided in the User's Manual.

# 5 Playing Music on the DMP-210/220

Please refer to the following illustration for feature and button location.

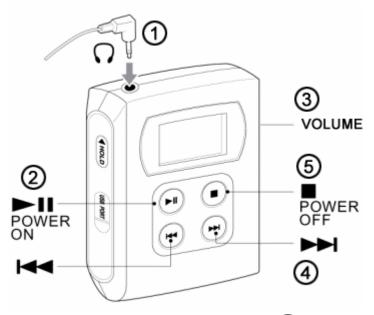

- 1. Connect the supplied earphones to the earphone  $\Omega$  jack of the player.
- Press the ►II Play/Pause button to start playback.
  Playback starts from the MP3 file that you played the last time you used the DMP-210/220.
- 3. Adjust the volume to a comfortable level.
- 4. Press the  $\bowtie$  or  $\bowtie$  button to change the track number.
- 5. To stop playback, press the  $\blacksquare$  Stop button.

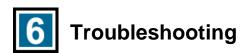

| PROBLEM                                                            | POSSIBLE CAUSE                                 | SOLUTION                                                                                                    |  |
|--------------------------------------------------------------------|------------------------------------------------|----------------------------------------------------------------------------------------------------|--|
| No power                                                           | Unit has not been turned on.                   | Press the <b>Play</b> button to turn the power on.                                                                                           |  |
|                                                                    | No battery is inserted.                        | Insert proper battery.                                                                                                    |  |
|                                                                    | Battery is dead.                               | Replace the battery with a new battery.                                                                                                    |  |
| l can't hear<br>any music                                          | Unit has not been turned on.                   | Press the <b>Play</b> button to turn the power on.                                                                                           |  |
|                                                                    | Volume is set too low.                         | Press the <b>Volume Up</b> button to increase the volume to a comfortable level.                                                             |  |
|                                                                    | No MP3 files have been downloaded to the unit. | Download MP3 files to the player.                                                                                                    |  |
| The manager<br>software<br>doesn't<br>recognize the<br>DMP-210/220 | USB cable is not connected properly            | Make sure that the USB cables are connected securely.                                                                                        |  |
|                                                                    | The DMP-210/220 is not turned on.              | Press the <b>Play</b> button to turn the power on.                                                                                           |  |
|                                                                    | The drivers have not been installed.           | Install the drivers off of the installation CD.                                                                                              |  |
| I can't play<br>any tracks<br>on the<br>SmartMedia<br>card.        | The SMC card is not<br>inserted correctly.     | Remove the SMC card and insert it securely.                                                                                                  |  |
|                                                                    | The SMC card is not inserted.                  | Insert the SMC card into the SMC slot on the side of the DMP-210/220.                                                                        |  |
|                                                                    | There are no MP3 files on the SMC card.        | Run the Manager software and make<br>sure that <b>External</b> memory is selected<br>in the <b>Drive</b> drop-down box on the MP3<br>Device. |  |

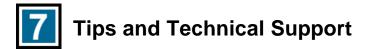

• When connecting the USB cable to the computer, ensure that the USB cable is inserted securely.

#### **Caution:**

- Listening at loud volumes for extended periods of time may damage hearing and may result in loss of hearing.
- Do not attempt to service this product. Contact D-Link Technical Support for instructions on servicing.
- To reduce the risk of fire or electrical shock, do not expose this product to water or moisture.
- Do not expose this product to extreme heat.
- Remove the battery when not in use for extended periods of time.

### **Technical Support**

D-Link provides free technical support for customers within the United States throughout the warranty period of this product. U.S. customers can contact D-Link Technical Support through our web site, e-mail or by phone.

#### **D-Link Technical Support over Telephone :**

(949) 790-5290 6 a.m. to 6 p.m. Monday thru Friday

#### **D-Link Technical Support over the Internet**:

www.dlink.com

If you are a customer residing outside of the United States, please refer to the list of D-Link locations located toward the end of the User's Manual.

111920011252

Free Manuals Download Website <u>http://myh66.com</u> <u>http://usermanuals.us</u> <u>http://www.somanuals.com</u> <u>http://www.4manuals.cc</u> <u>http://www.4manuals.cc</u> <u>http://www.4manuals.cc</u> <u>http://www.4manuals.com</u> <u>http://www.404manual.com</u> <u>http://www.luxmanual.com</u> <u>http://aubethermostatmanual.com</u> Golf course search by state

http://golfingnear.com Email search by domain

http://emailbydomain.com Auto manuals search

http://auto.somanuals.com TV manuals search

http://tv.somanuals.com